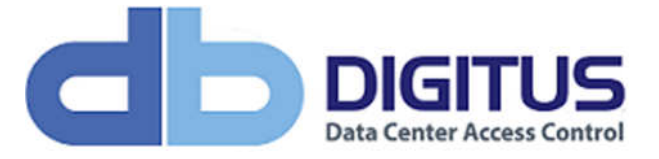

## Document Information

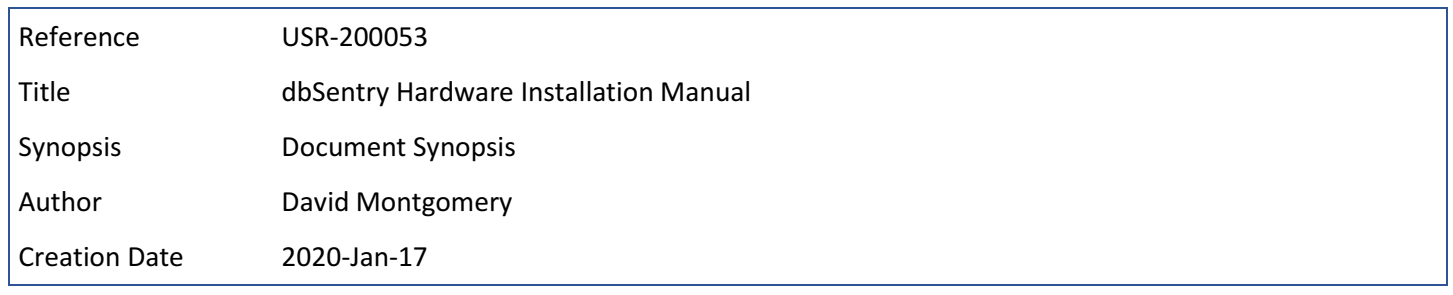

## Revisions

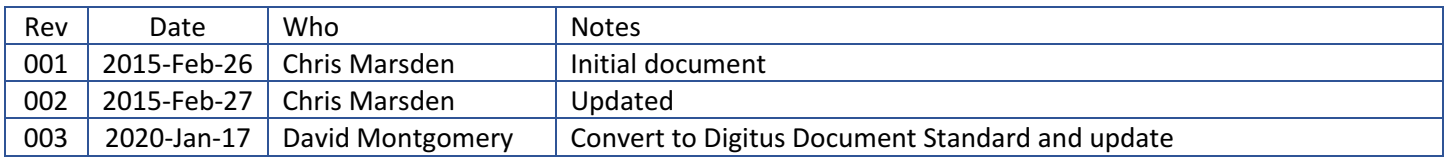

This manual, as well as the software described in it, is furnished under license and may be used or copied only in accordance with the term of such license. The content of this manual is furnished for informational use only, is subject to change without notice, and should not be construed as a commitment by Digitus Biometrics, Inc. (Digitus). Digitus assumes no responsibility or liability for any errors or inaccuracies that may appear in this documentation. Except as permitted by such license, no part of this publication may be reproduced, stored in a retrieval system, or transmitted, in any form or by any means, electronic, mechanical, recording, or otherwise, without the prior written permission of Digitus.

©2005-2020 Digitus Biometrics, Inc. All rights reserved.

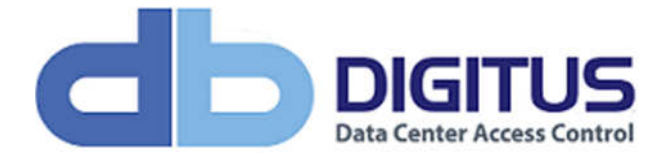

## Contents

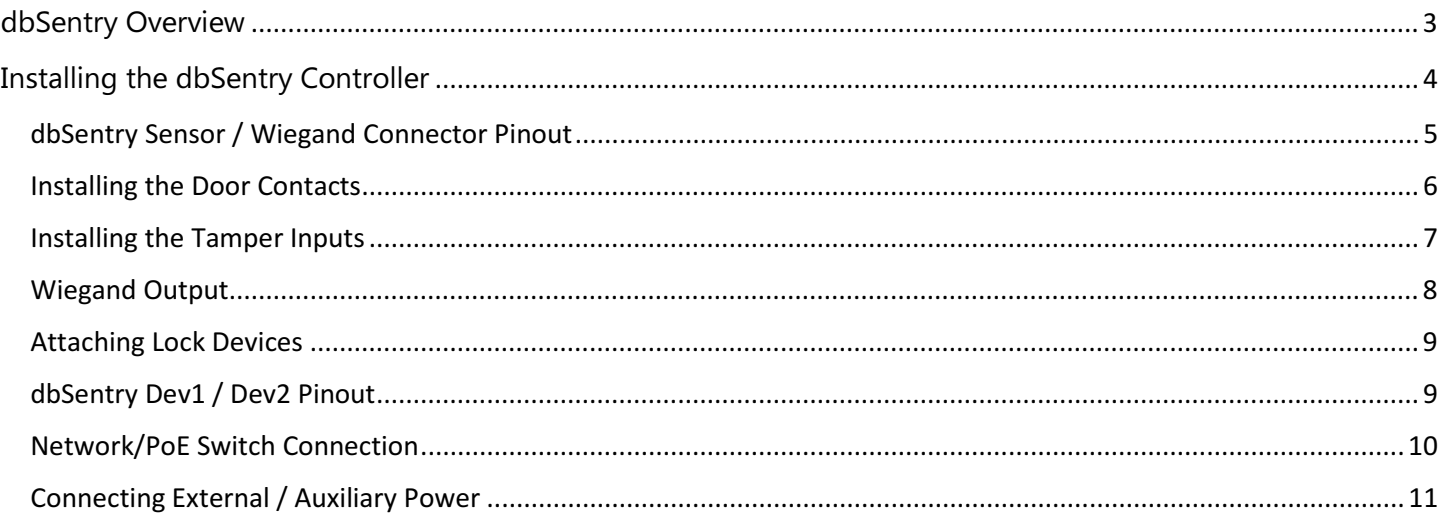

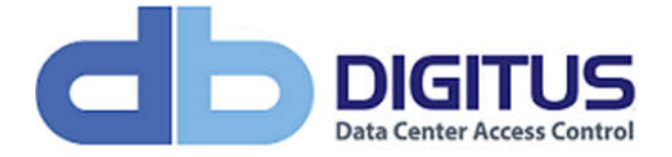

# dbSentry Overview

The dbSentry Controller provides an extremely effective way to secure access to data cabinets and is particularly suited to:

- Low volume environments
- Dispersed environments
- Low density environments
- Where a PoE solution is required
- Where inter-connections between cabinets is not permitted

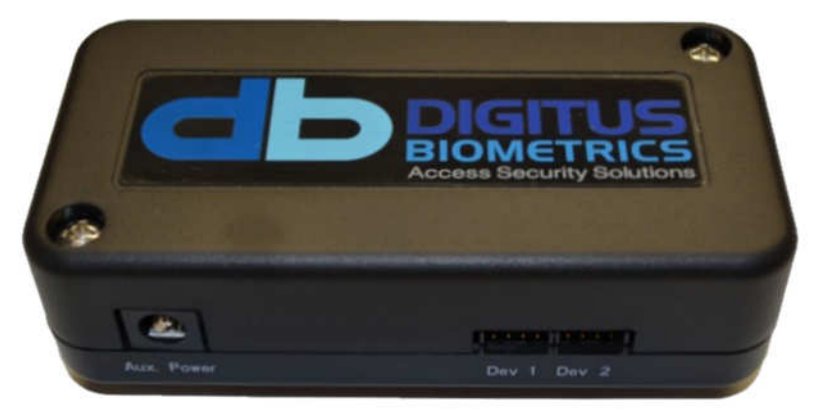

Figure 1 – db Sentry

The controller is very compact in size, measuring just 4" x 2" x 1" (10.2cm x 5.1cm x 2.6cm).

It can be powered via Power over Ethernet (PoE), an external power supply, or both (with the PoE connection being the primary and the external power supply being the secondary / backup).

The dbSentry Controller can also be integrated with third-party access control systems, using its Wiegand output and is compatible with many third-party software platforms at the software level.

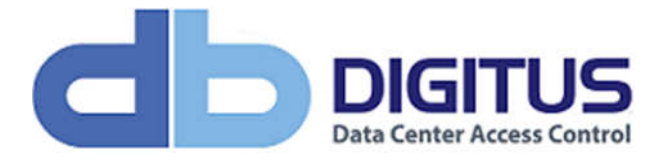

# Installing the dbSentry Controller

The dbSentry Controller is very small and compact in size, measuring just 4" x 2" x 1" (10.2cm x 5.1cm x 2.6cm).

It can be installed anywhere in the cabinet and can be attached using the VHB tape strip (supplied).

It is important to record the IP and MAC addresses, and location of each dbSentry Controller. The MAC address is used when identifying each unit within the Digitus DAS-SQL software.

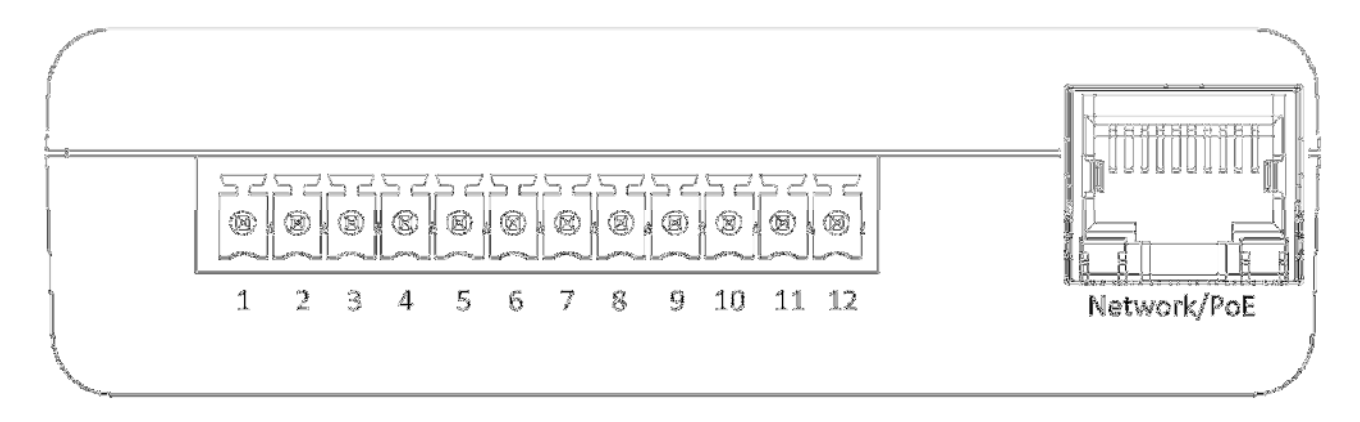

Figure 2 –dbSentry Sensor / Wiegand and Network / PoE connectors

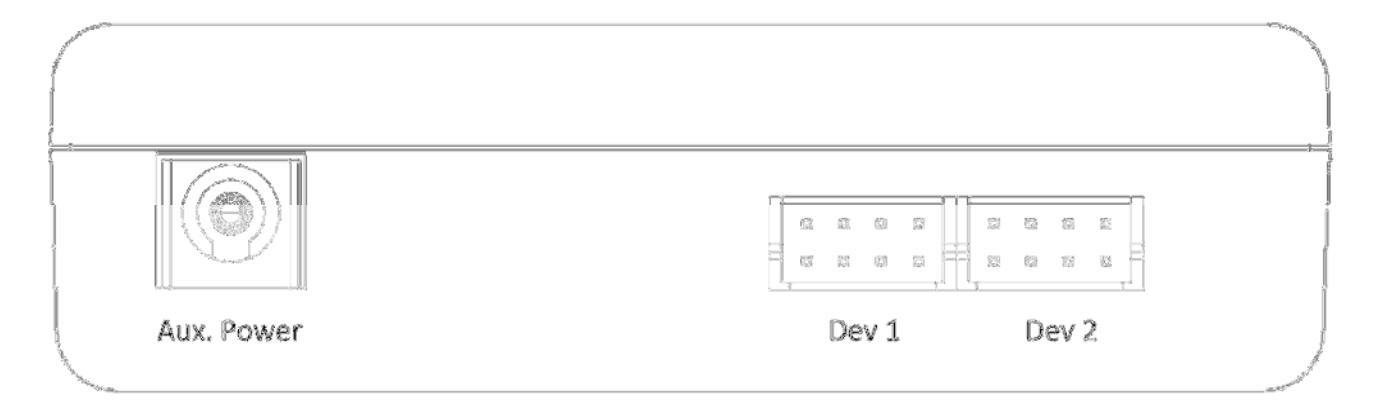

Figure 3 – External power and devices (handle) connectors

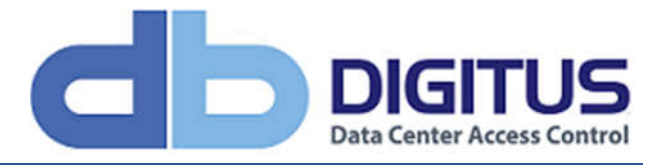

dbSentry Sensor / Wiegand Connector Pinout

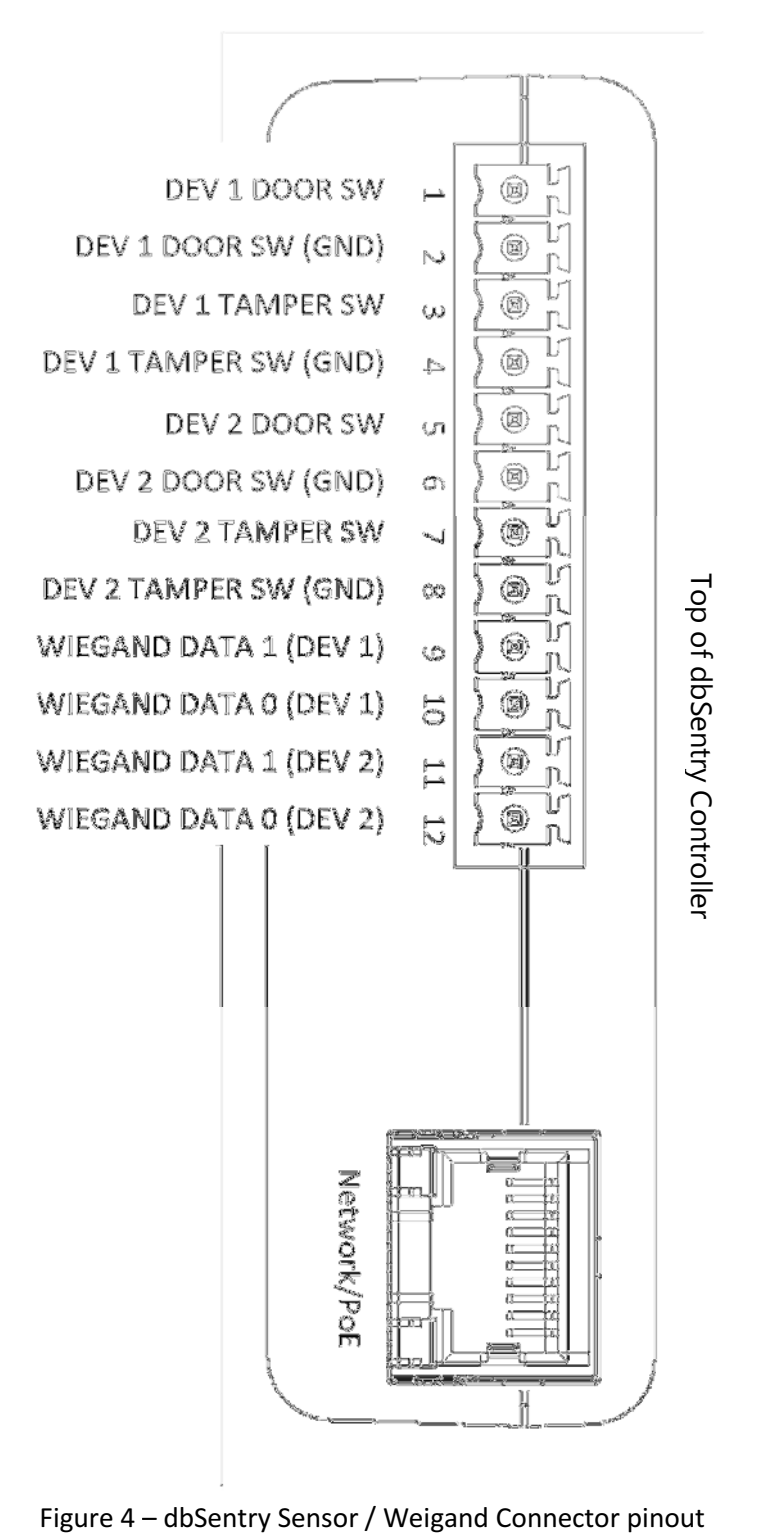

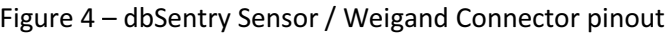

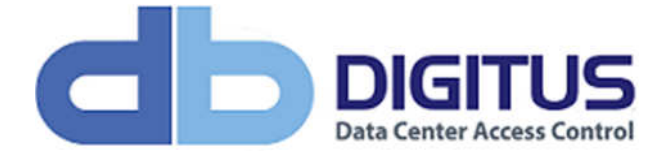

## Installing the Door Contacts

For each device (Dev 1/Dev 2) on a dbSentry Controller, a set of Door Contacts can be installed. The Door Contacts will allow the position of the door (open/closed) to be monitored.

Use the Digitus supplied Door Contacts only. Do not use ordinary reed switches as these will cause the device to go into an alarm condition.

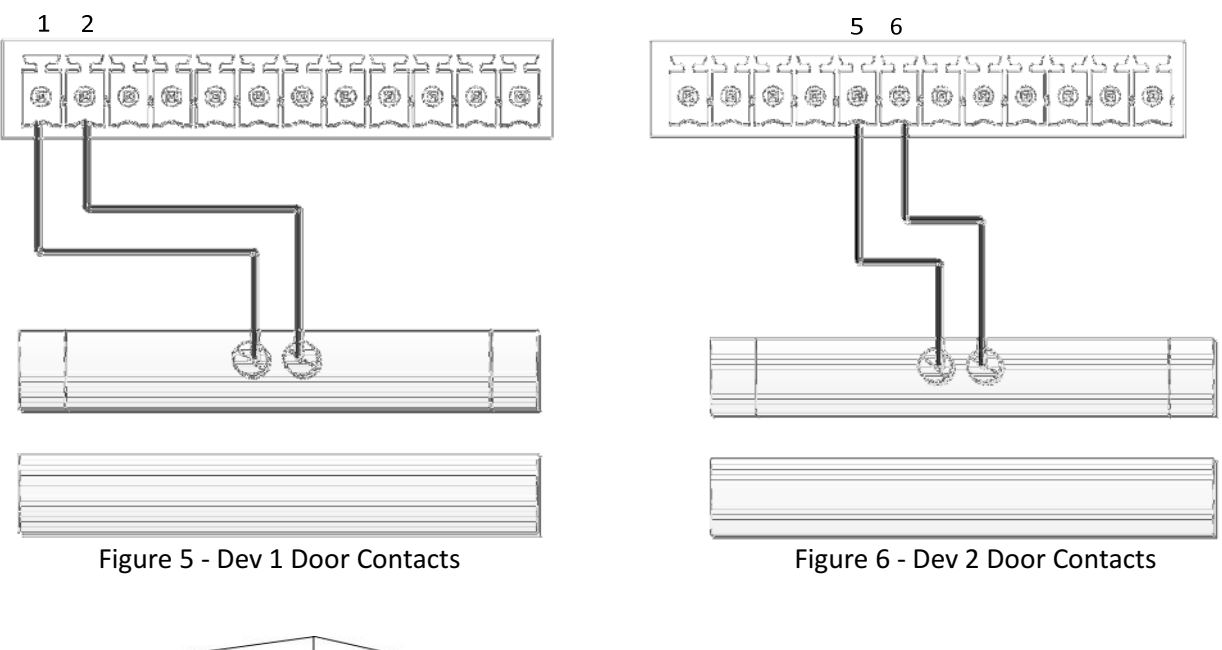

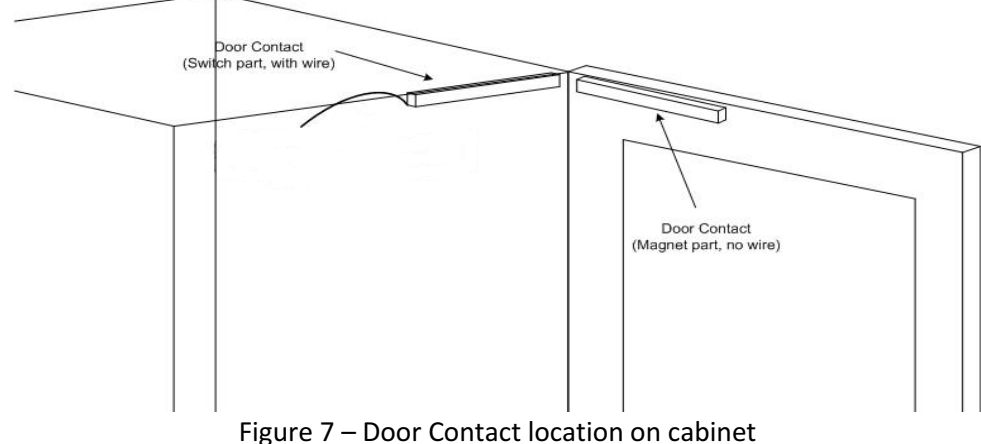

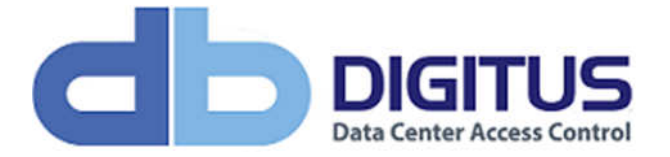

### Installing the Tamper Inputs

For each device (Dev 1/Dev 2) on a dbSentry Controller, a set of tamper switches can be installed.

The tamper switches can be used on side/top panels of a cabinet, creating an immediate alarm If the tamper switch opens.

#### Use Digitus supplied Tamper Switches only. Do not use ordinary reed switches as these will cause the device to go into an alarm condition.

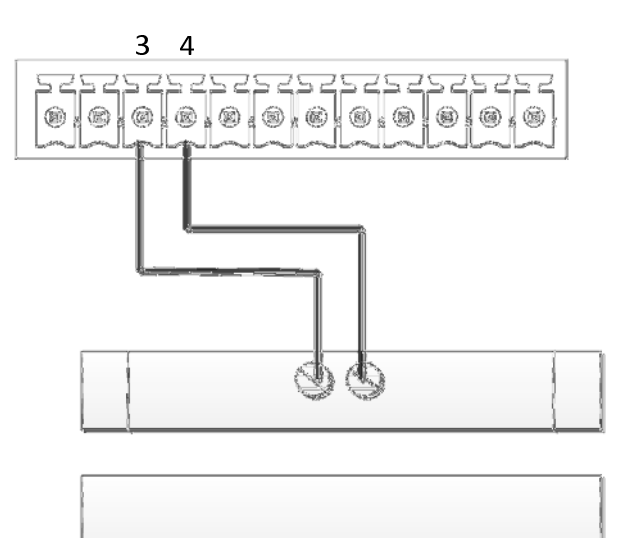

Figure 8 - Dev 1 Tamper Input Figure 9 - Dev 2 Tamper Input

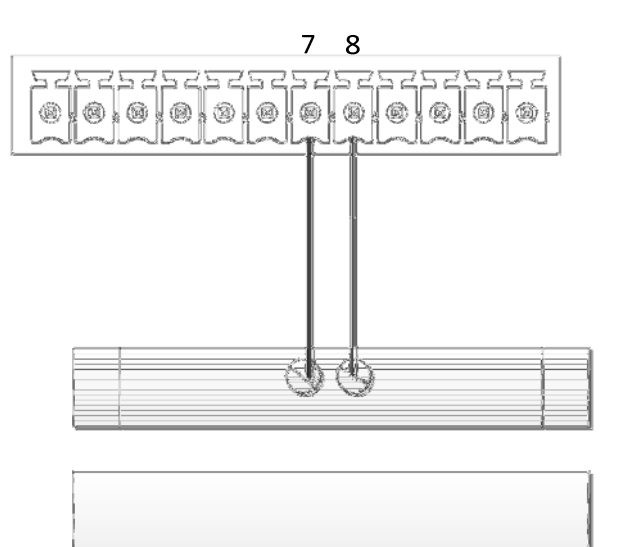

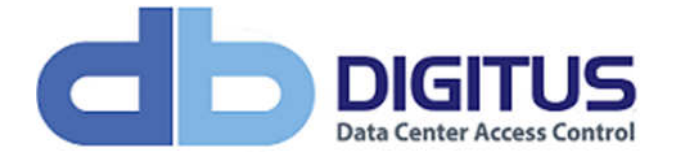

#### Wiegand Output

The dbSentry Controller offers two separate Wiegand outputs (one for each device), allowing for seamless integration into third-party Access Control Systems.

The Wiegand data format is very flexible, and is configured via the Digitus DAS-SQL software platform.

The diagram shows how to connect a control unit to a third-party system.

Note the two Wiegand outputs share a common ground (GND) connection.

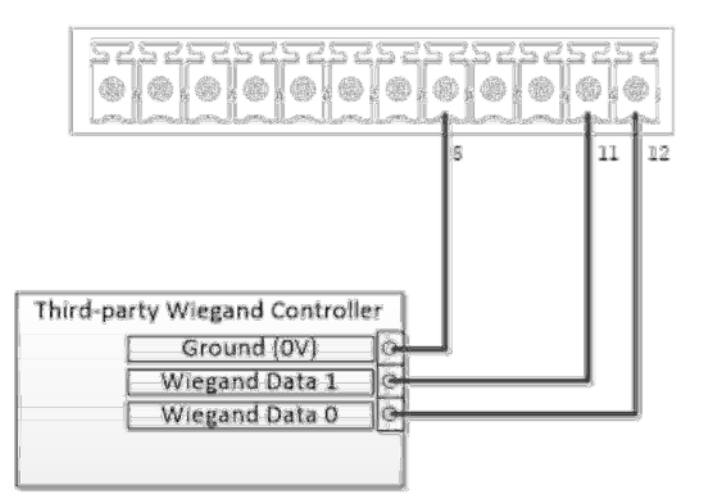

Figure 10 - Wiegand Output for Device 1 Figure 11 - Wiegand Output for Device 2

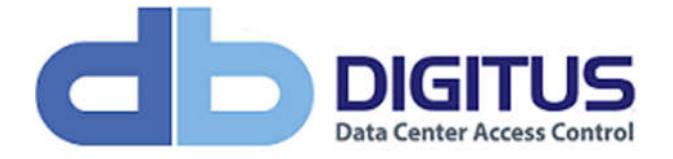

#### Attaching Lock Devices

Lock devices (or handles) are connected to the dbSentry Controller using the Dev1 and Dev2 sockets shown in the diagram below.

Each dbSentry Controller has two device inputs, Dev 1 and Dev 2.

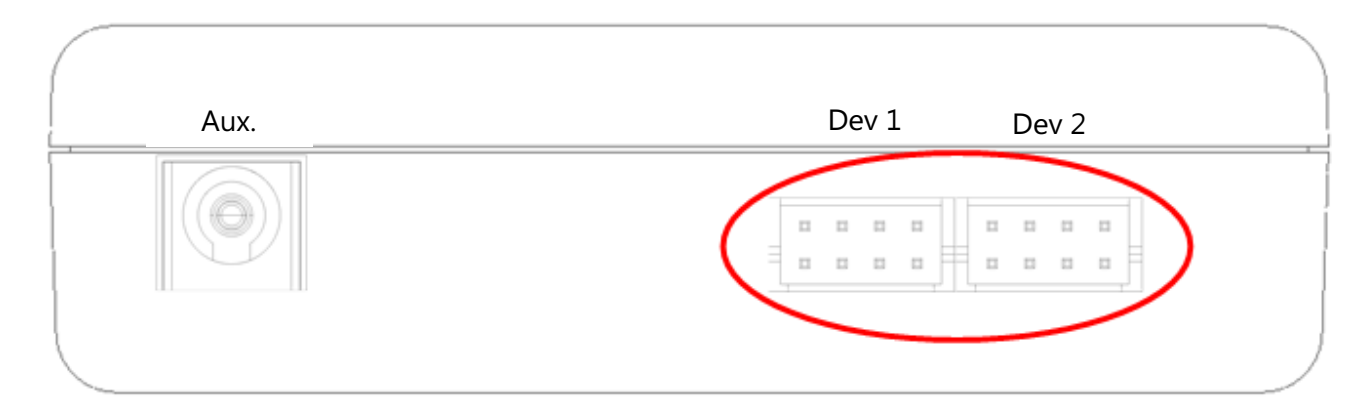

Figure 12 – the Dev1 & Dev2 ports

Instructions for the installation of the actual devices (handles) are included with the devices.

## dbSentry Dev1 / Dev2 Pinout

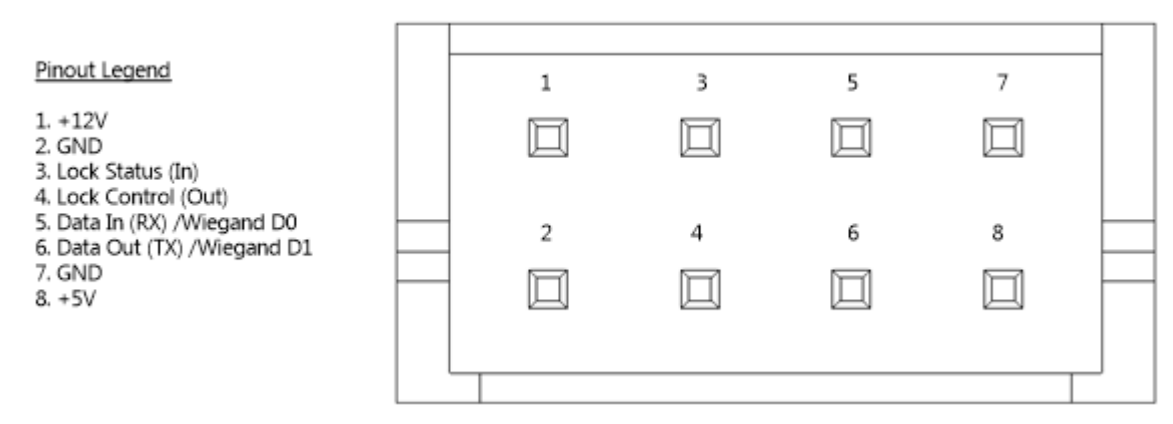

Figure 13 – dbSentry Dev1 / Dev2 Pinout

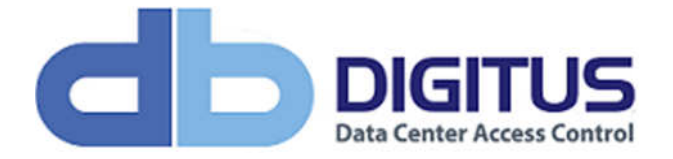

## Network/PoE Switch Connection

Connect a network cable to the dbSentry Controller Network/PoE port as shown below. If you are using Power over Ethernet (PoE) this will also provide power to the dbSentry Controller.

The dbSentry Controller uses <0.03A at 48V.

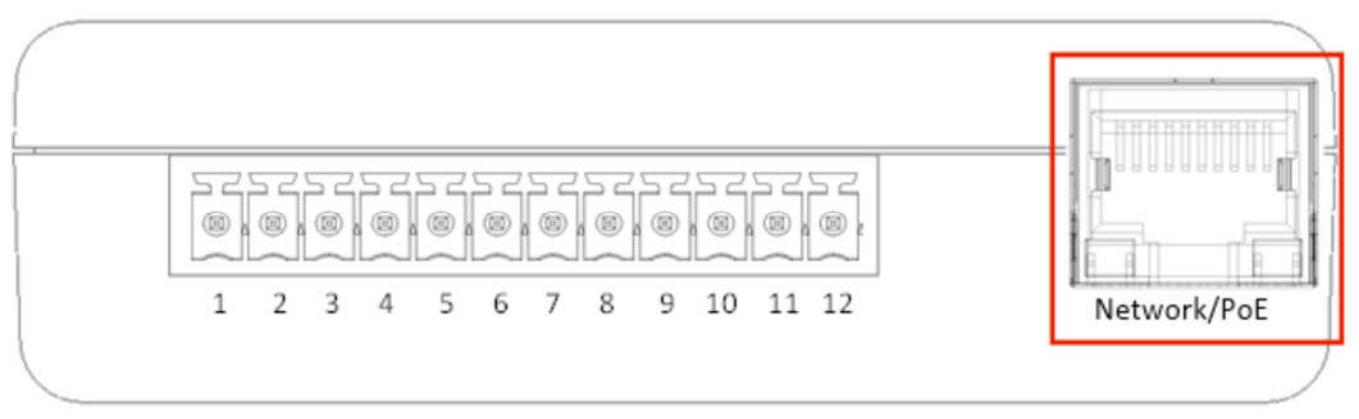

Figure 14 – the Network / PoE port

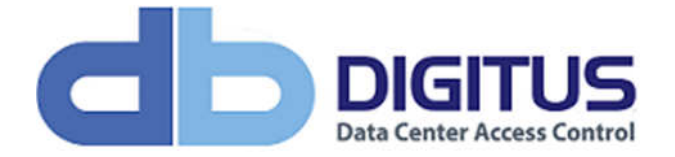

#### Connecting External / Auxiliary Power

The dbSentry Controller will also support an external / auxiliary power supply (sold separately). This can be used in the following situations:

- If PoE is not available.
- As a backup or redundant power supply to the PoE. If power from the PoE connection is lost, the auxiliary power supply will automatically kick in.

Connect the auxiliary power supply as shown below.

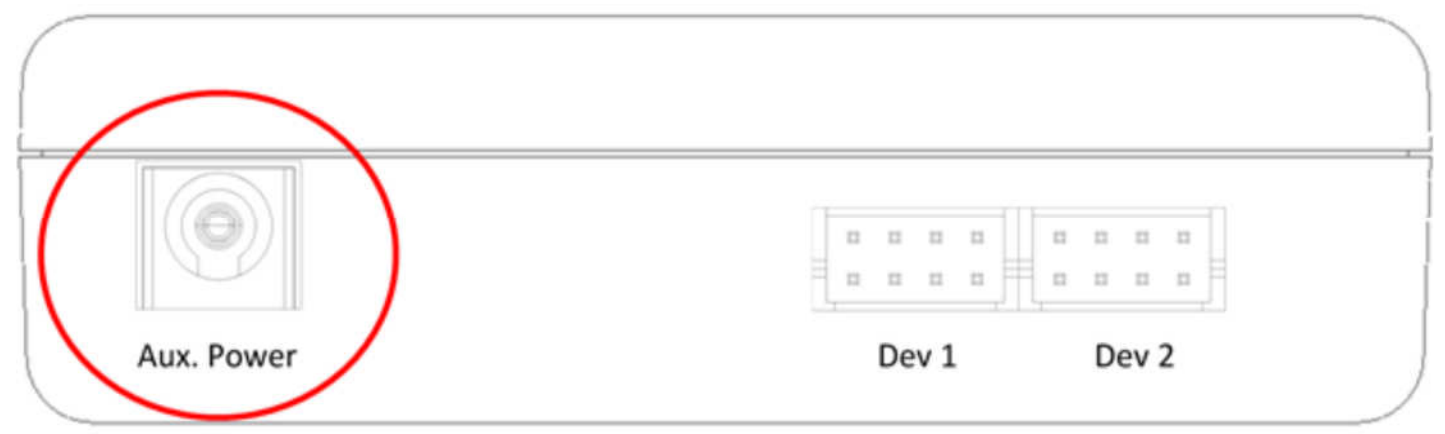

Figure 15 – Connecting external / auxiliary power

\*\* An auxiliary power supply can be purchased from Digitus Biometrics by referencing part code dbPower \*\*

\*\* Please note that using a non-approved external / auxiliary power supply will void the product warranty \*\*